## 【請求書/口座振替通知書のお知らせメールを受信してから10日以内に確認する方法】

請求のお知らせメールを受け取りましたら、以下の方法で請求書をご確認ください。

メール受信から10日間は【帳票印刷】メニューからすぐにご確認できます(請求書等作成依頼の操作は不要です)。

## ①JWNETにログインします。

②【マイページ】⇒【加入証/登録証・請求書等印刷】をクリックします。

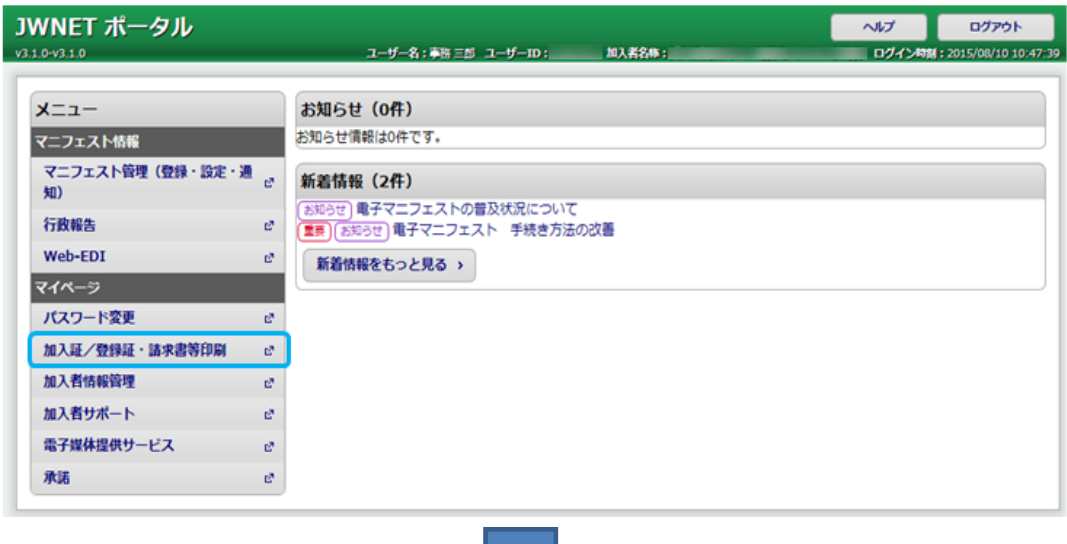

③【請求書作成依頼】の画面を表示します。

本画面のファイル名をクリックすると、請求書/口座振替通知書を確認できます。

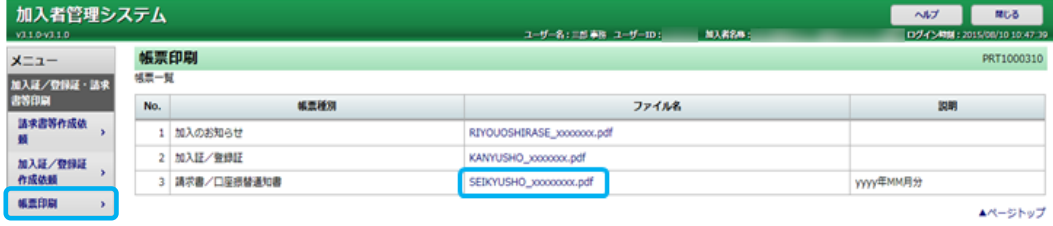